# CoinTracking

# Gruppiert Editieren - In NFT umwandeln

Mit der "Gruppiert Editieren" Funktion kannst du einen Coin in ein NFT umwandeln. Dadurch wird der Coin als NFT behandelt und im NFT Center angezeigt.

 $\left( .\right)$ Bevor du größere Änderungen vornimmst, empfehlen wir dir ein Backup von deinem Account zu erstellen. Du kannst hier ein Backup erstellen: cointracking.info/backup\_trades.php

**1** Gehe zu [cointracking.info/enter\\_coins.php](https://cointracking.info/enter_coins.php)

**2** Klicke auf "Gruppiert Editieren/Löschen".

## ns Eintragen

st du all deine Trades eintragen. Nutze dafür entweder die Trade-Tabelle oder einen der vielen Börsen Imports.

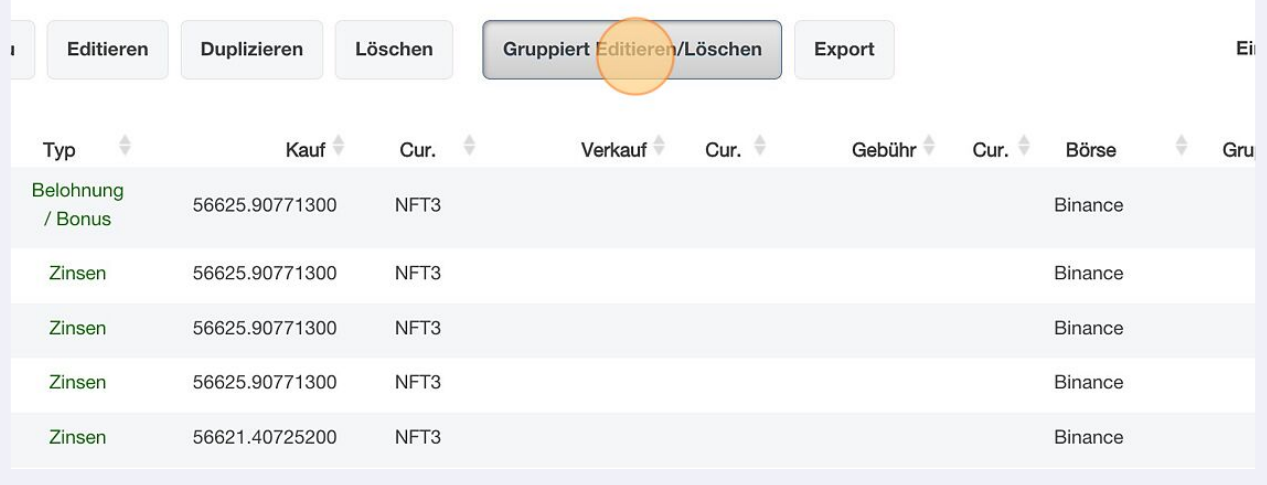

# Klicke auf "Gruppiert Editieren".

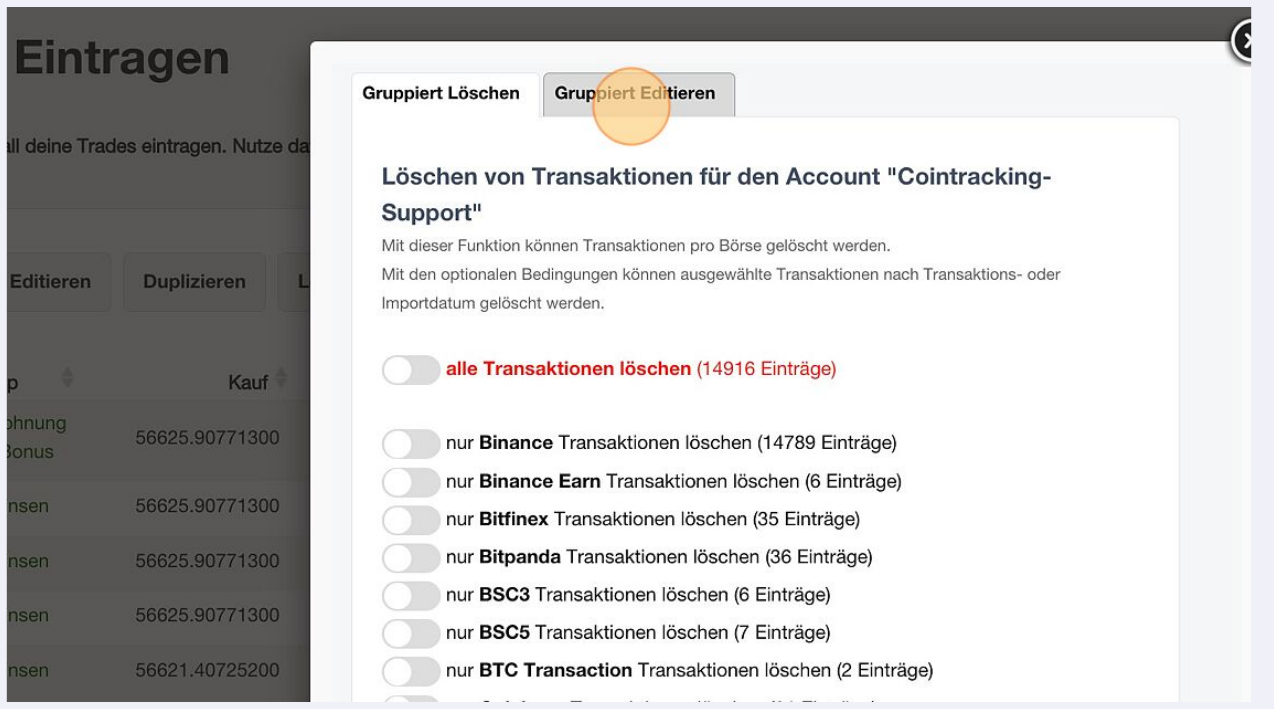

### Wähle im Dropdown Menü "In NFT umwandeln" aus.

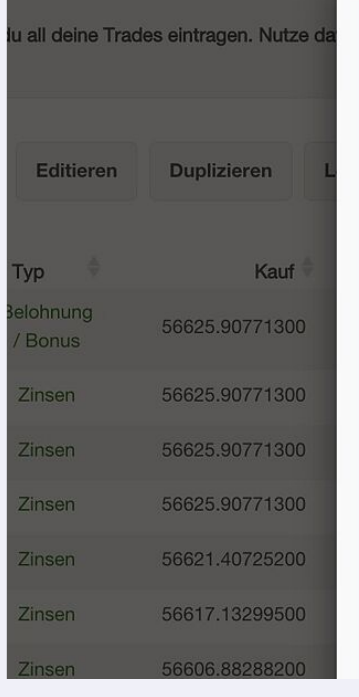

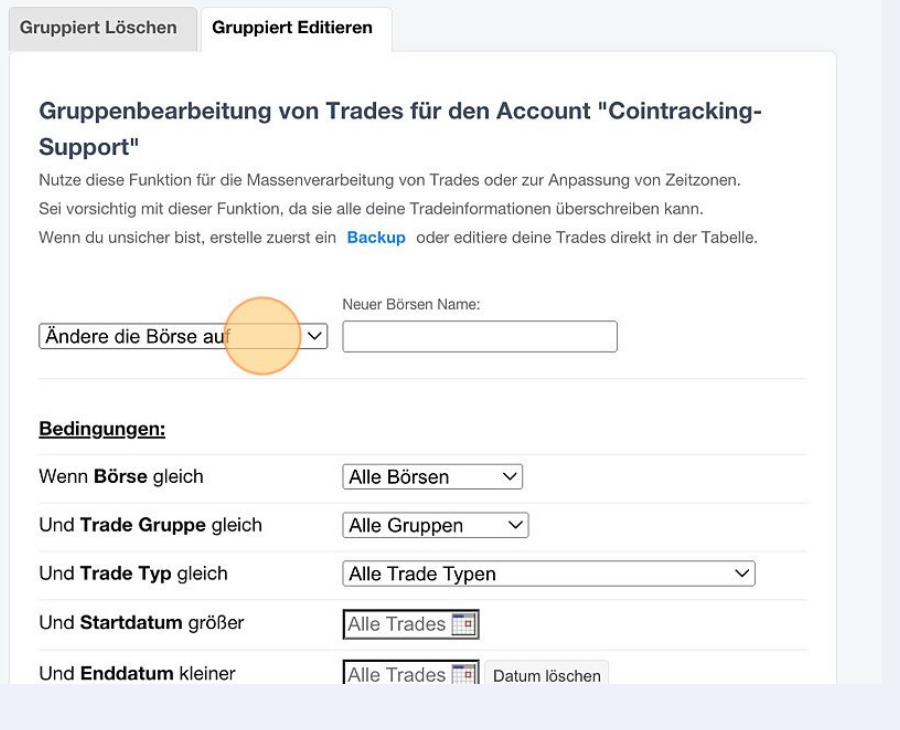

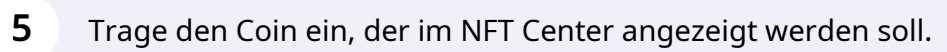

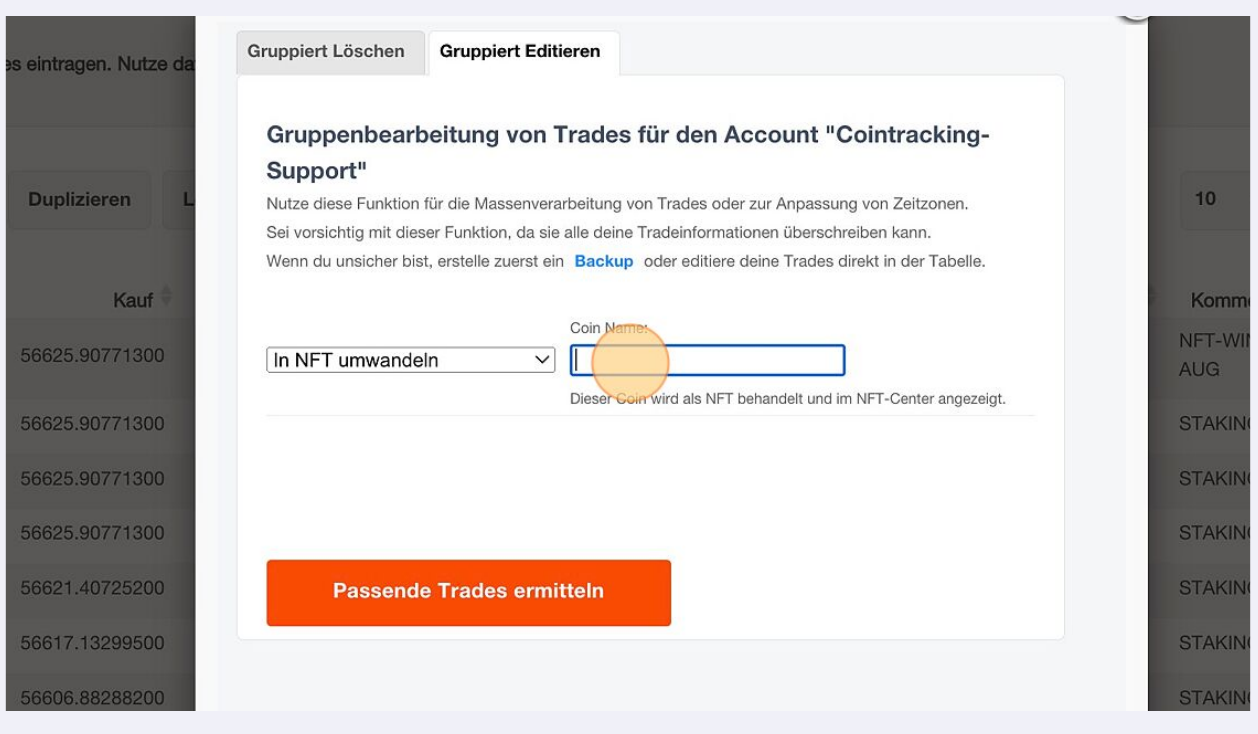

#### Klicke auf "Passende Trades ermitteln".

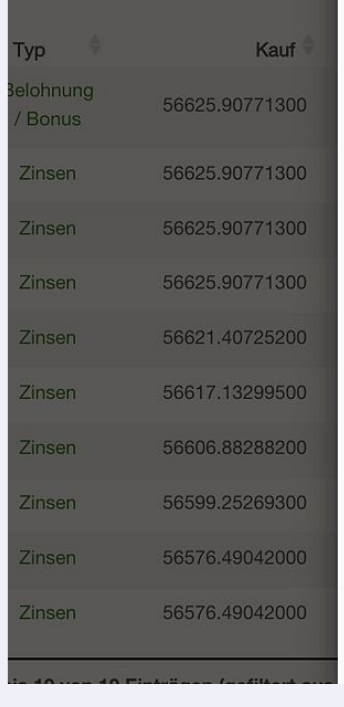

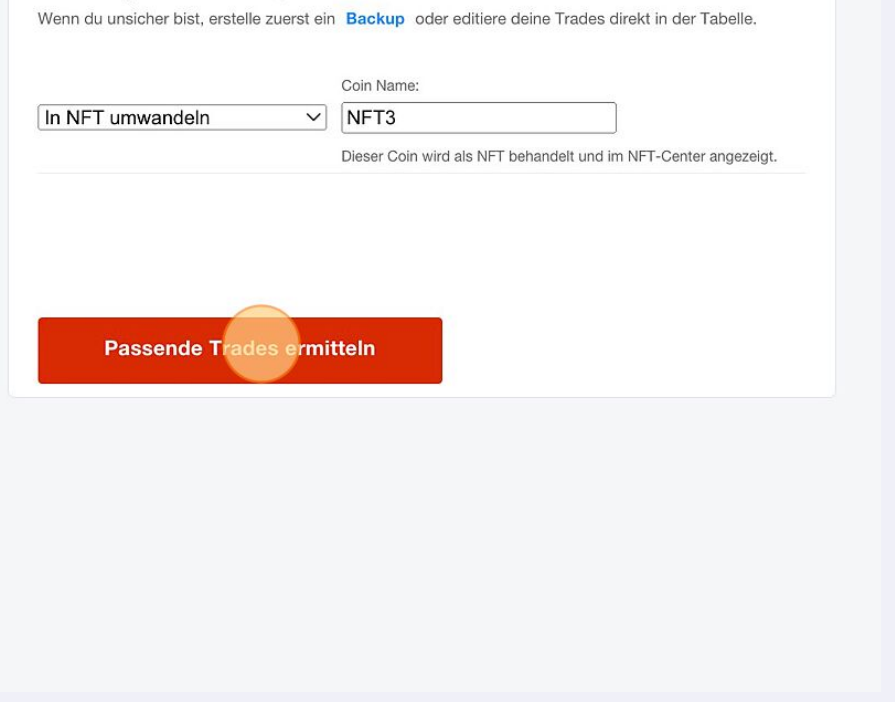

# Klicke auf "Ja, Trades updaten".

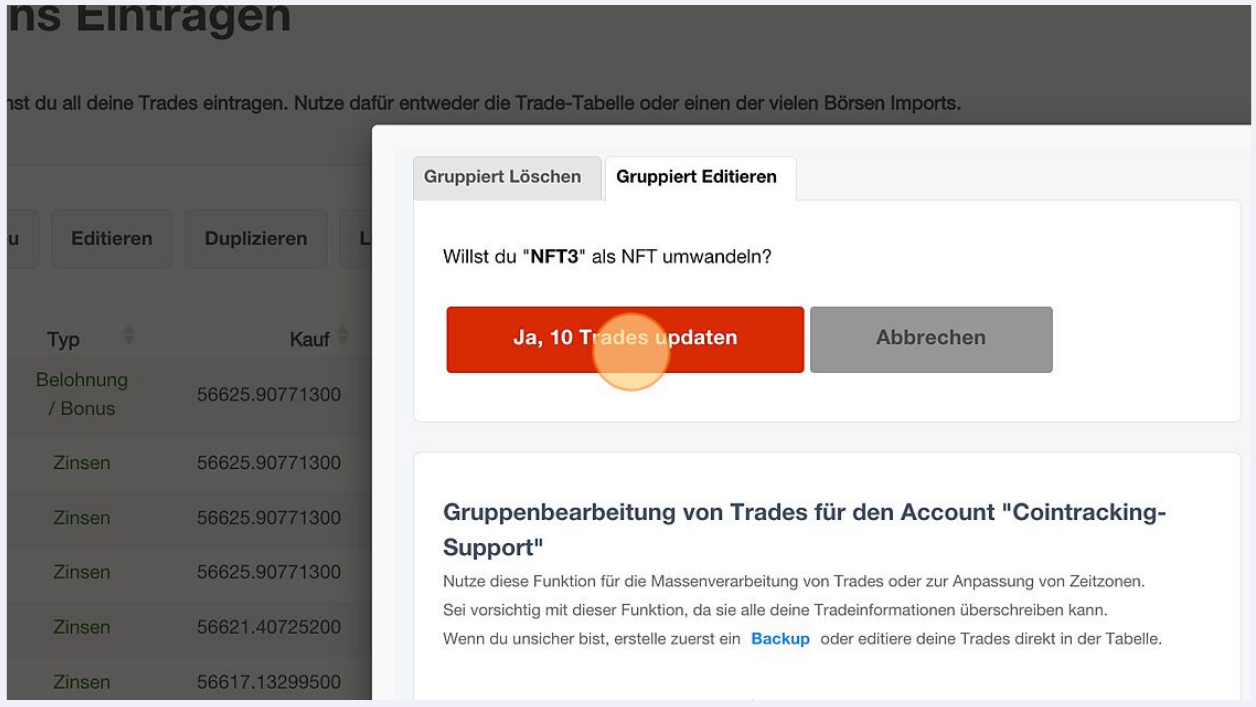

# 8 Klicke auf "Zurück zu deinen Trades" um den Vorgang abzuschließen.

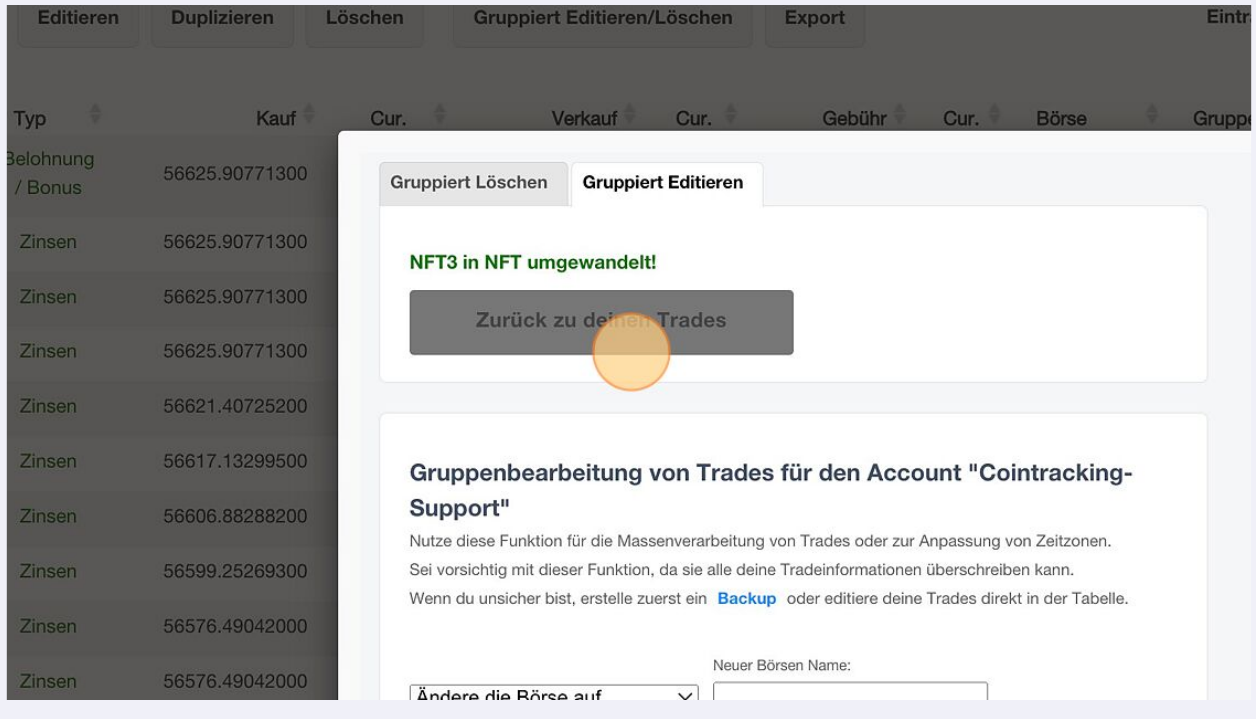